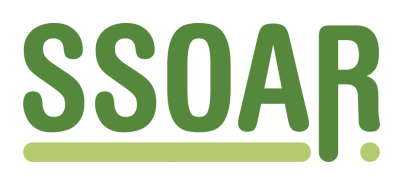

# **Open Access Repository [www.ssoar.info](http://www.ssoar.info)**

# **SPSS Einsatz auf unterschiedlichen Plattformen in einem Netzwerk: Daten- und Ergebnisaustausch**

Krüger, Bernhard; Ritter, Heiner; Züll, Cornelia

Veröffentlichungsversion / Published Version Arbeitspapier / working paper

**Zur Verfügung gestellt in Kooperation mit / provided in cooperation with:**

GESIS - Leibniz-Institut für Sozialwissenschaften

#### **Empfohlene Zitierung / Suggested Citation:**

Krüger, B., Ritter, H., & Züll, C. (1993). *SPSS Einsatz auf unterschiedlichen Plattformen in einem Netzwerk: Daten- und Ergebnisaustausch.* (ZUMA-Arbeitsbericht, 1993/17). Mannheim: Zentrum für Umfragen, Methoden und Analysen - ZUMA-. <https://nbn-resolving.org/urn:nbn:de:0168-ssoar-70065>

#### **Nutzungsbedingungen:**

*Dieser Text wird unter einer Deposit-Lizenz (Keine Weiterverbreitung - keine Bearbeitung) zur Verfügung gestellt. Gewährt wird ein nicht exklusives, nicht übertragbares, persönliches und beschränktes Recht auf Nutzung dieses Dokuments. Dieses Dokument ist ausschließlich für den persönlichen, nicht-kommerziellen Gebrauch bestimmt. Auf sämtlichen Kopien dieses Dokuments müssen alle Urheberrechtshinweise und sonstigen Hinweise auf gesetzlichen Schutz beibehalten werden. Sie dürfen dieses Dokument nicht in irgendeiner Weise abändern, noch dürfen Sie dieses Dokument für öffentliche oder kommerzielle Zwecke vervielfältigen, öffentlich ausstellen, aufführen, vertreiben oder anderweitig nutzen.*

*Mit der Verwendung dieses Dokuments erkennen Sie die Nutzungsbedingungen an.*

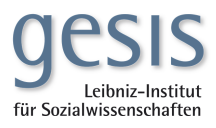

#### **Terms of use:**

*This document is made available under Deposit Licence (No Redistribution - no modifications). We grant a non-exclusive, nontransferable, individual and limited right to using this document. This document is solely intended for your personal, noncommercial use. All of the copies of this documents must retain all copyright information and other information regarding legal protection. You are not allowed to alter this document in any way, to copy it for public or commercial purposes, to exhibit the document in public, to perform, distribute or otherwise use the document in public.*

*By using this particular document, you accept the above-stated conditions of use.*

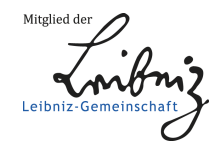

**SPSS Einsatz auf unterschiedlichen Plattformen in einem Netzwerk: Daten- und Ergebnisaustausch**

**Bernhard Krüger, Heiner Ritter, Cornelia Züll**

**ZUMA-Arbeitsbericht Nr. 93/17**

**Zentrum für Umfragen, Methoden und Analysen (ZUMA) Postfach 122155 D-68072 Mannheim**

Seit einiger Zeit gibt es in der PC-Weit drei Versionen von SPSS: SPSS für OS/2, SPSS/PC+ und SPSS für Windows. Gleichzeitig haben viele Anwender bereits Zugang zu UNIX Rechnern. Nicht zu vergessen ist dabei auch der Datenaustausch mit Kolleginnen und Kollegen, die zwar auch mit SPSS arbeiten, aber mit einer anderen Version von SPSS bzw. mit einem anderen Betriebssystem (z.B. mit Macintosh). Zunächst erscheint alles sehr einfach, denn man bleibt innerhalb ein und des selben Statistiksystems. Aber in der Praxis ergeben sich doch einige Problem, auf die eingegangen werden soll. Wir wollen uns in diesem Bericht auf die Systeme SPSS/PC+ (Version 4.0.1 und 5.0.1), SPSS für Windows (Version 5.0.2), SPSS für Macintosh (Version 4.0.3) und SPSS für HP-UX (Release 4.0 für HP9000/8xx) beschränken, die uns zur Verfügung stehen.

## **1. Was ist neu in SPSS/PC+ Version 5.0 und in SPSS für Windows**

Für den PC-Anwender stellen sich nach Ankündigung der neuen Versionen die Fragen: Welche SPSS-Version soll ich auf meinem PC nutzen? Muß ich "schon wieder" umsteigen?

In Tabelle 1 ist kurz zusammengestellt, welche uns besonders wichtig erscheinende Neuerungen in SPSS/PC+ 5.0 und SPSS für Windows angeboten werden.

Tabelle 1: Neues in SPSS/PC+ und in SPSS für Windows

## SPSS für Windows

- neue grafische Benutzeroberfläche
- unbegrenzte Fall- und Variablenzahl
- mehr Optionen im Bereich der Datenmanipulation
- direkte Dateneingabe (Spreadsheet orientiert)  $\bullet$
- Datenanalyse mit dem vollen Umfang der SPSS-X Version
- voll integrierte Grafik

## $SPSS/PC + 5.0$

- Nutzung des extended memory, dadurch z.B.: mehr Fälle in CLUSTER und FACTOR mehr Faktorenebenen in ANOVA mehr Tabellen in TABLES
- Schneller als die Vorgänger-Version, z.B. in CROSSTABS, ANOVA, etc.
- neuer Editor
- Interface zu einem neuen, zusätzlichen Grafikmodul (Axum)

Ein großer Vorteil der Windows Version ist zum einen die praktisch unbegrenzte Variablenund Fallzahl (siehe unten), der direkte Zugang zu den Daten und die Integration der Grafik.

Aber gleichzeitig stellt diese Version hohe Anforderungen an die Hardware: es sollte schon ein 80486/33MHz PC mit 8 Mb RAM sein. Nach unseren Erfahrungen ist auch bei dieser Hardware-Ausstattung das Arbeiten mit SPSS noch langsam. Dagegen erfordert SPSS/PC+ 5.0 nur einen PC mit mindestens 2 Mb RAM. Hier wird nun SPSS/PC+ 5.0 wieder interessant. Zu prüfen ist daher, wie sich die Nutzung des erweiterten Kernspeichers auswirkt und ob sich die in der Werbung angekündigte Schnelligkeit für den Anwender wirklich bemerkbar macht.

**2. Testergebnisse des Vergleichs SPSS/PC+ 4.0.1 mit SPSS für Windows und SPSS/PC+ 5.0.1**

Ausgangspunkt für einen Leistungsvergleich der PC-Versionen von SPSS war die Überlegung, daß zum einen die Hardware-Anforderungen von SPSS für Windows sehr groß sind und zum anderen die Ankündigung, daß SPSS/PC+ 5.0 bis zu viermal schneller sein soll als die Vorgänger-Version und den extended memory nutzen kann. Unsere Vergleiche wurden alle auf demselben PC mit 8 Mb Ram durchgeführt. Hier läßt sich bei 8 Mb Hauptspeicher ein virtuelles Laufwerk von z.B. 6 Mb und ein Softwarecache installieren. Wird SPSS von diesem Laufwerk aus gestartet, werden alle temporären und Protokolldateien in/aus diesem Laufwerk geschrieben bzw. gelesen. Es ist also einerseits zu testen, wie sich die Beschleunigung der Ein- und Ausgabeprozesse auf die Gesamtdauer verschiedener Prozeduren auswirkt. Ein zweiter Aspekt gilt dem Unterschied der Versionen bezüglich speicherkritischer Prozeduren {Cluster, Faktor).

Um die Vergleiche durchzuführen wurden zwei Batch-Dateien erstellt. Die erste dieser beiden Dateien (bl.inc, vgl. Tab. 2) enthält eine Auswahl von Befehlen und Prozeduren, wie sie bei uns häufig in Datenbereinigung und -managment und in Auswertung und Analyse zur Anwendung kommen. Als Systemdateien wurden zwei Dateien (a.sys und b.sys) mit jeweils rund 1000 Fällen und 170 Variablen ausgewählt.

In der zweite Befehlsdatei (b2.inc, vgl. Tab. 3) wurde mit einer Systemdatei (c.sys) von ca. 40000 Fällen (46 Variable) eine 'Quick-cluster'- Analyse berechnet, dann nach einer Selektierung auf ca. 9400 Fälle eine Sortierung nach 2 Variablen durchgeführt und anschließend für eine neugebildete Variable Häufigkeiten ausgezählt. Danach wurde für die zusammengefaßte Systemdatei 'ab.sys' (2106 Fälle / 181 Variable) eine Faktoranalyse berechnet.

Beide Befehlsdateien wurden unter SPSS für Windows mit dem Makro 'pctowin.sps' bearbeitet, da SPSS für Windows teilweise andere Befehlsformate erfordert. Das Makro erlaubt es, SPSS/PC+ Befehle in Befehle für SPSS für Windows umzusetzen. Da für den Einsatz dieses Makros bestimmte Formatierungsregeln bei der Eingabe der Befehle einzuhalten sind, sind in der Regel manuelle Nachbearbeitungen der umgesetzten Befehle notwendig.

Tabelle 2: Struktur der ersten Befehlsdatei (bl.inc) für die Vergleichstests

**get file 'a.sys\**

**\* recode var... \* missing value var ... \* compute vamcu=1993-alter. \* if (vara=x) vameu2=y. \* (insgesamt ca. 50 Anweisungen) save outfile 'al.sys'. get file 'b.sys'. \* recode var... \* missing value var... \* compute vameu=1993-alter. \* if (vara=x) vameu2=y. \* (insgesamt ca. 50 Anweisungen) save outfile 'bt.sys'. join add / file 'al.sys'/ file 'bl.sys'. recode varl var2 (x y z=v). missing value varl var2 (v). save outfile 'ab.sys'.** factor / Var v1 to v15 / miss pair / print... / plot... / format.../ rotation ... /rotation ... **means vl(d) v2 by v3 to v7 by v8. faktor........wie 1.Faktoranalyse aber 150 Iterationen sort v l v2 v3 v4 v5.**  $if (v1 > lag(v1)) fehler1 = 1.$ . . . . . . . . . if (v1= $\log(v1)$  & v2= $\log(v2)$  & v3= $\log(v3)$  & v4= $\log(v4)$  &v5> $\log(v5)$ ) fehler5=1. **count summe=fehlerl to fehlerS (1). compute nr=lag(\$casenum). proc if (summe>0).** list Scasenum nr v1 to v5. **proc if (split=l). frequencies /variables..../ format.../hbar... proc if (split=2). frequencies /variables..../ format.../ hbar ... proc if (split=l). frequencies /variables..../ format.../ hbar... proc if (split=2). frequencies /variables ..../ format.../ hbar...** crosstabs v1 to v5 by split / format notab /stat .... **crosstabs vl to v5 by split / cells=......./stat.... finish.**

Tabelle 3: Struktur der zweiten Befehlsdatei (b2.inc) für die Vergleichstests

**get file 'c.sys'.** missing value v5 to v15 (). quick cluster v1 to v27 /crit (30) /miss incl. **select if (....). sort v l (d) v2 (a).**  $if (v1 > lag(v1)) fehl1 = 1.$ **if** (v1= $\log(v1)$  &  $\log(v2) > v2$ ) fehl2=1. **count summe= fehll to fehl2 (1). frequencies /variables=summe.**

**get file 'ab.sys'.** factor /var v1 to v50 /miss incl /rot=norot /print default /format sort blank (0.499). **finish.**

Auf einem PC 486/33 mit 256K Hardwarecache und 8 Mb Hauptspeicher wurden die beiden Befehlsdateien unter folgenden Konfigurationen ausgeführt:

- Test 1: SPSS/PC+ V4.0.1 mit 2 Mb Softwarecache;
- Test 2: SPSS/PC+ V4.0.1; hier wurde eine 7 Mb große Ram-Disk im Speicher definiert, auf der SPSS/PC+ alle Arbeitsdateien ablegt. Dadurch sollten sich Zeitersparnisse beim Zugriff auf die internen Arbeitsdateien ergeben.
- Test 3: SPSS/PC+ V5.0 mit 2 Mb Softwarecache und 2,2 Mb Extended Memory (von SPSS/PC+ bei der Installation so vorgegeben) und der Voreinstellung in SPSS/PC+ von Workspace 384 Kb;
- Test 4: SPSS/PC+ V5.0 mit 2,2 Mb Extended Memory und 5 Mb Ramdisk; Standardeinstellung Workspace 384 Kb
- Test 5:

SPSS für Windows mit 1 Mb Softwarecache und ohne permanente oder temporäre Auslagerungsdatei in Windows.

Die Zeitvergleiche dieser fünf Tests sind in Tabelle 4 gegenübergestellt.

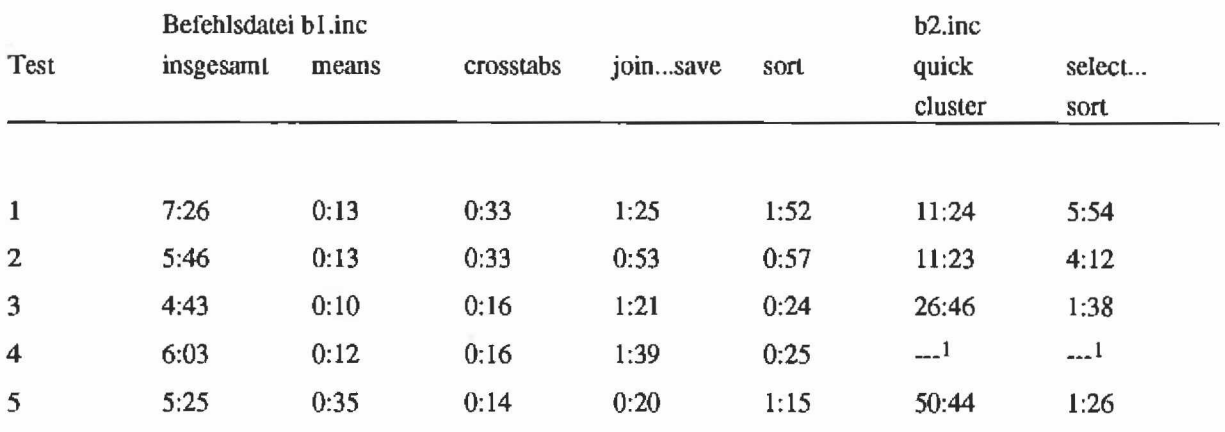

## Tabelle 4: Zeitvergleiche der verschiedenen Versionen (alle Angaben sind dargestellt in der Form Minuten:Sekunden)

**1 Die Tests mit der Datei b2,inc wurden in dieser Konfiguration nicht mehr durchgeführt, da das Einrichten einer Ramdisk bei allen Tests mit der Datei bl.inc gezeigt hat, daß hier keine Zeitgewinne zu verzeichnen sind.**

Deutlichste Zeitunterschiede zwischen den beiden PC+-Versionen ergaben sich bei der SORT-Prozedur, bei CROSSTABS und bei QUICK-CLUSTER. Im allgemeinen ist die neue Version SPSS/PC+ 5.0 doch um einiges schneller als sowohl die Vorgängerversion als auch SPSS für Windows. Anders ist es bei Quick Cluster. Hier ist die Version 4.0.1 deutlich schneller als alle anderen Versionen. Allerdings haben wir festgestellt, daß hier offensichtlich ein anderes Clusterverfahren verwendet wird, denn die Ergebnisse dieser Clusteranalyse unterscheiden sich von den Ergenissen in SPSS/PC+ 5.0 bzw. Windows.

Das Einrichten einer Ramdisk im Kemspeicher und das Starten von SPSS von dort bringt bei Version 4.0.1 einen Zeitgewinn, bei Version 5.0 dagegen konnte kein Zeitvorteil erkannt werden. Die Windows-Version war zwar in einzelnen Teilen der Befehle etwas schneller als SPSS/PC+, Version 5, insgesamt aber doch deutlich langsamer.

Da unsere Nutzer mit SPSS/PC+ Version 4.0.1 häufiger an die Kapazitätsgrenzen von SPSS/PC+ gestoßen sind (z.B. bei Faktoren- und Clusteranalysen), interessierte uns hier, wie sich das neue Speichermanagement in SPSS für Windows auswirkt. Tabelle 5 zeigt Ergebnisse bezüglich der Begrenzungen (gearbeitet wurde mit der Befehlsdatei b2.inc).

Interessiert hat uns dabei, wie sich die Veränderung des Arbeitsspeicher auf die maximal zu generierbare Zahl von Clustern bzw. auf die verarbeitbare Zahl von Variablen in der Faktorenanalyse auswirkt. In SPSS/PC+, Version 4.0.1 gibt es keine Möglichkeiten, die Größe des Arbeitsspeicher zu verändern. In SPSS/PC+ 5.0 dagegen kann der Anwender - in Abhängigkeit von der verfügbaren Hardware - diesen Arbeitsspeicher deutlich erweitern (set wksp=...). Die Konfiguration wird von SPSS/PC+ bei der Installation in die Datei spsspc.vmc eingetragen. Allerdings wurde hierbei deutlich, daß die mitgelieferten Installationshinweise und Hinweise zum Einrichten des Arbeitsspeichers zu knapp gefaßt sind, um mit den Parametern in dieser Datei, dem 'set wkspace nnnn'-Befehl und der eigenen speziellen Hardwarekonfiguration zielsicher und fehlerfrei eine optimale Kombination einzurichten. Zumal die Parameter in

der oben angesprochenen Datei die PC-Konfiguration zum Zeitpunkt der Installation festschreiben und so spätere Änderungen an dieser Datei (z.B. um ein Teil des EMS für andere Zwecke zur Verfügung zu stellen, ein virtuelles Laufwerk einrichten o.ä.) zu Fehlermeldungen und Abbrüchen führen können. Hier sollten künftig detailliertere Hinweise über Funktionen, Wechselwirkung der Parameter in der Datei und Abhängigkeit von Speichertypen und größen mitgeliefert werden. Bestätigt hat sich, daß ein Heraufsetzen des Arbeitsspeichers 'ohne Not' keinen Gewinn bringt. Gleichzeitig haben die Tests aber gezeigt, daß durch Heraufsetzen des Arbeitsspeicher deutlich größere Analysen durchgeführt werden können. So konnten in SPSS/PC+ 4.0.1 z.B. mit unserer Datei nur maximal 213 Cluster berechnet werden. Durch Heraufsetzen des Arbeitsspeichers in SPSS/PC+ auf 600 Kb waren waren schon 295 Cluster möglich.

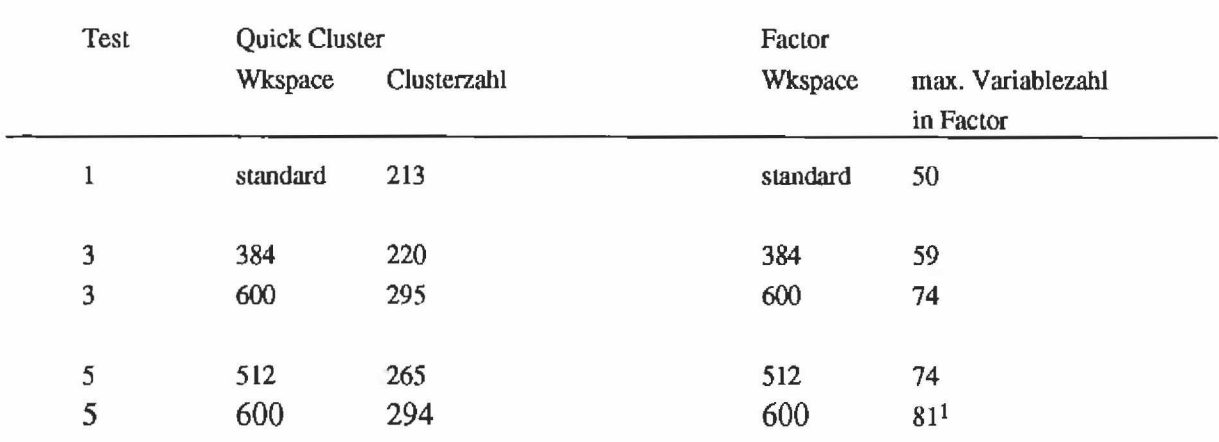

Tabelle 5: Begrenzungen der Prozeduren Factor und Cluster bei dem von uns verwendeten Datensatz

**1 Obwohl der am Beginn der Prozedur ausgewiesene Speicherbedarf größer war als die verfügbaren 600 Kb, wurden in unserem Beispiel die 81 Variablen problemlos verarbeitet**

Als Fazit kann man festhalten, daß die SPSS/PC+ Version weniger wegen kürzerer Rechenzeiten, sondern vor allem wegen der umfangreicheren Möglichkeiten durch die Nutzung des erweiterten Speichers eine attraktive Verbesserung darstellt. Die Vorteile von SPSS für Windows liegen, wie oben gezeigt, weder in der Rechenzeit noch in der Speichernutzung sondern vielmehr in der Handhabung, z.B. der Grafikeinbindung.

- **3. Probleme beim Datenaustausch zwischen den verschiedenen SPSS Versionen**
- 3.1 Versionsabhängige Unterschiede bezüglich der Variablenzahl und der fehlenden Werte

Ist die Entscheidung für eine Version gefallen, und die Daten müssen in die neue Version übernommen werden, so ergeben sich in aller Regel doch einige Probleme. Diese Problemstellungen sind vielfach von der gleichen Art, wie wenn Daten zwischen zwei verschiedenen Rechnersystemen ausgetauscht werden müssen (z.B. zwischen PC und UNIX oder

MAC), obwohl das eigentliche Statistiksystem nicht gewechselt wird, man bleibt bei SPSS). Zunächst müssen die Begrenzungen bezüglich der erlaubten Variablenzahl und die möglichen Optionen für die Zahl der fehlenden Werte beachtet werden (Tabelle 6). Dabei ist als Einschränkung zu beachten, daß z.B. SPSS für Windows zwar beliebig viele Variablen in der Systemdatei erlaubt, aber in den einzelnen Prozeduren nach wie vor Variablenbegrenzungen hat (z.B. kann die Prozedur FREQUENCIES maximal 500 Variablen verarbeiten). Zudem empfiehlt SPSS für die Windows-Version, nicht mehr als 4500 Variablen in einer Datei zu speichern, da die Menüs nicht in der Lage sind, mehr als 4500 Variablen zur Variablenauswahl anzuzeigen.

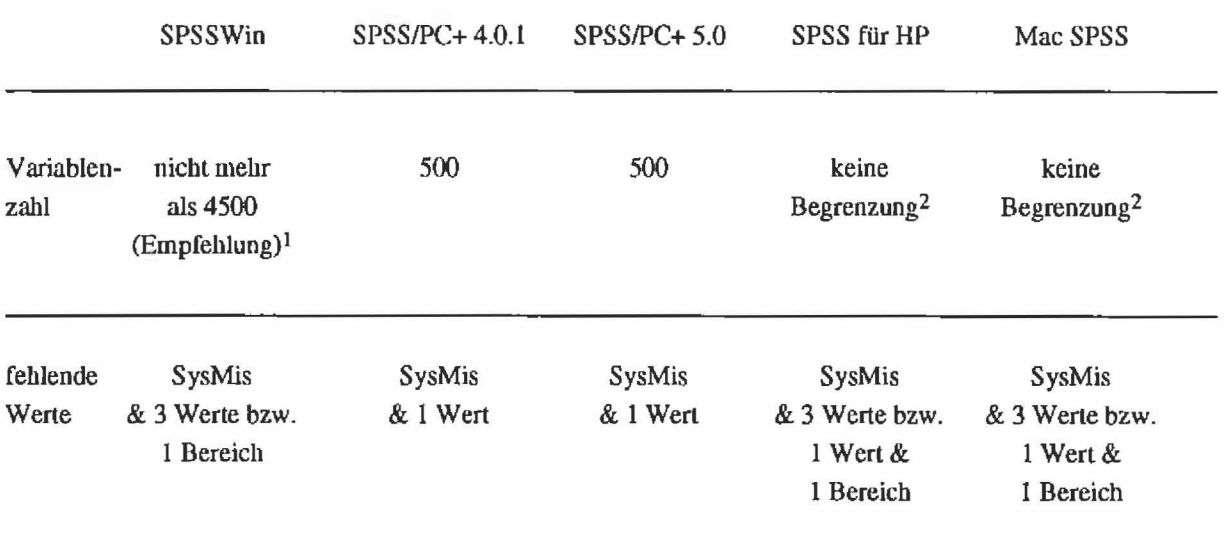

Tabelle 6: Begrenzungen von Variablen und Fällen in den verschiedenen SPSS Versionen

**1 In den Menüs zur Variablenauswahl können nur bis zu 4500 Variablen angezeigt werden. Diese Kapazitätsangabe gill nur für die Speicherung der Daten, Bei der Analyse bestehen abhängig von der Prozedur Variablenbegrenzungen.**

**2 nur abhängig von den Speicherkapazitäten auf dem jeweiligen Rechner.**

Unterschiedlich zwischen der Windows Version und den beiden DOS Versionen ist auch die Zahl der definierbaren fehlenden Werte. SPSS/PC+ erlaubt neben dem System-Missing-Value die Definition eines zusätzlichen Wertes als fehlend. SPSS für Windows wie auch die SPSS Versionen für Macintosh und Unix erlauben neben dem System-Missing-Value die Definition von drei Werten als fehlend oder aber die Angabe eines Wertes und eines Wertebereichs (z.B. 0, 7-9). Ist in der Datei nur ein Wert als fehlend definiert, ist der Austausch der Daten zwischen den SPSS Versionen völlig problemlos. Wurde die Datei jedoch - um ein anderes Beispiel zu nehmen - mit SPSS für Windows erstellt und mehr als ein Wert als Missing Data definiert, muß bei Übernahme der Datei in SPSS/PC+ die Zahl der fehlenden Werte reduziert werden. Trifft der Anwender selbst keine Vorkehrungen, wie durch eigenes Rekodieren oder Umdefinieren, hängt die Behandlung der fehlenden Werte in SPSS/PC+ davon ab, welche Datei in die PC-Version übernommen werden soll.

Für die Umwandlung fehlender Werte beim Übergang in die PC-Version von SPSS liegen Inkonsistenzen vor:

Wird in SPSS für Windows eine SPSS/PC+-Systemdatei erstellt und für eine Variable mehr als ein fehlender Wert definiert, werden alle fehlenden Werte umkodiert auf den ersten Einzelwert in der Definition, z.B. wird die Definition 7-9, 0 zu 0 und alle Werte zwischen 7 und 9 werden automatisch in 0 umkodiert.

Wird dagegen die portable Datei an SPSS/PC+ übergeben und diese enthält Variablen für die mehr als ein Wert als fehlend definiert sind, werden für diese Variablen alle fehlenden Werte umkodiert auf den untersten Wert der Bereichsangabe, z.B. wird 7-9 und 0 zu 7. Dies gilt für alle portable Dateien, die mit einer anderen Version als SPSS/PC+ erstellt wurden und in SPSS/PC+ eingelesen werden.

Sollen die verschiedenen fehlenden Werte in SPSS/PC+ unterscheidbar bleiben, muß der Anwender vor dem Erstellen der SPSS/PC+ Systemdatei oder der portablen Datei in SPSS für Windows die Definition der fehlenden Werte aufheben. Nach Eingabe in SPSS/PC+ haben die betroffenen Variablen nur gültige Werte. Nun hat der Nutzer selbst die Möglichkeit, die Werte - abhängig von seinen Analysen zusammenzufassen und als fehlend zu definieren oder als getrennte Werte zu behandeln.

### 3.2 Umlaute in den Variablen- und Wertelabels

Zusätzliche Probleme können beim Datenaustausch bei den Variablen- und Wertlabels, insbesondere bei den Umlauten entstehen. Keinerlei Probleme entstehen auf der PC-Ebene, solange der Datenaustausch über Systemdateien erfolgt. Sobald aber portable Dateien erstellt werden, kann es zu Fehlem kommen. Problemlos ist das Wechseln zwischen SPSS/PC+ 5.0 und SPSS für Windows. Auch beim Austausch mit Dateien, die auf der HP-UX erstellt wurden, gibt es keine Schwierigkeiten, da UNIX keine Umlaute kennt. Fehler entstehen jedoch beim Austausch mit Dateien, die in SPSS/PC 4.0.1 erstellt wurden oder beim Austausch mit Dateien, die auf einem Macintosh erstellt wurden. Aus den Umlauten ä, ö, .... wird je nach System eine Null, ein Punkt oder sonstige Sonderzeichen, wie dies in der Übersicht der Tabelle 7 zusammengestellt ist. Wenn im Vorfeld einer Untersuchung schon klar ist, daß Datenaustausch mit anderen Kollegen/innen stattfinden soll, sollte auf Umlaute in Labels ganz verzichtet werden.

Ein Punkt in einer Spalte der Tabelle zeigt an, daß zwar Umlaute als Sonderzeichen in der Datei gespeichert sind, aber SPSS auf dem jeweiligen System diese Sonderzeichen nicht umsetzen kann. SPSS/PC+ Version 4 dagegen speichert anstelle der Umlaute jeweils eine 0 in der portablen Datei, so daß nicht einmal SPSS/PC+ 4.0.1 diese Umlaute verarbeiten kann.

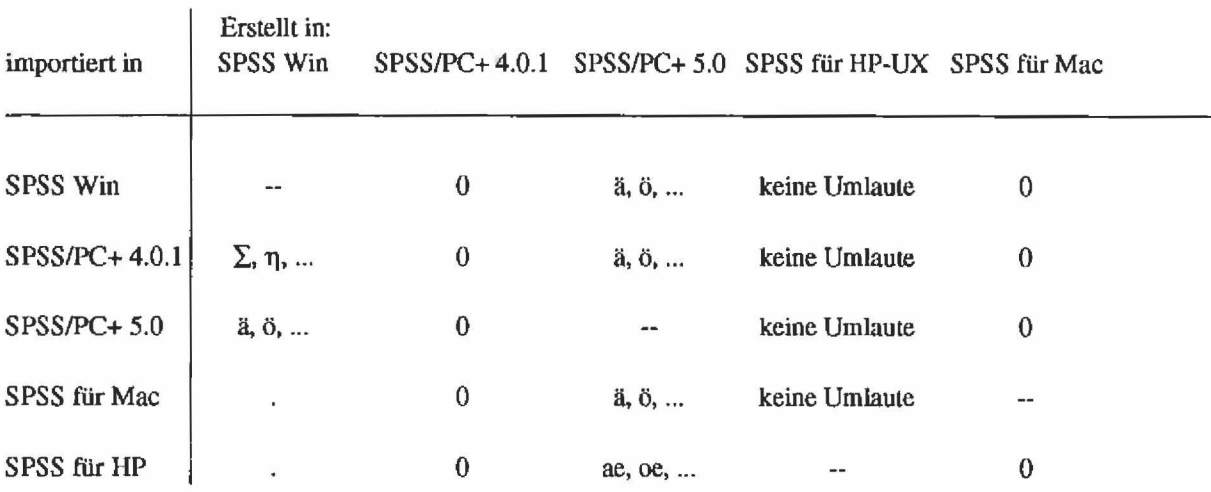

#### Tabelle 7: Umlaute beim Datenaustausch mit portablen Dateien

3.3 Datenaustausch mit der UNIX- und Apple-Macintosh-Welt

Werden portable SPSS-Dateien von PC/DOS bzw. WIN auf eine UNIX-Workstation oder einen Apple Macintosh übertragen, so müssen die Recordbegrenzungen, die auf dem PC-Betriebssystem mit CR/LF (Carriage Return, Linefeed) erfolgt, ersetzt werden durch ein einfaches CR (ohne LF). Bei einem Datenaustausch, z.B. über die INTERNET-Routine FTP (File Transfer Protocol) können diese Dateien direkt weiterverwendet werden, da die FTP-Software die Umsetzung automatisch vornimmt.

Etwas aufwendiger ist allerdings die Umsetzung einer portablen SPSS-Datei dann, wenn als Austauschmedium eine Diskette verwendet wird oder wenn ein Netzwerk, wie z.B. Novell mit einem Server, benutzt wird und PCs und Apple Macintosh gleichberechtigte Teilrechner in diesem Netzwerk sind. Am Beipiel des Austausches von portablen Dateien zwischen DOS-PCs und Apple Macintoshs über einen Server in einem Novell-Netzwerk soll gezeigt werden, was zu beachten ist:

• Austausch von DOS-PC zu Macintosh

Die portable SPSS-Datei ist von DOS-PC in das Mac-Server-Directory zu kopieren, so daß vom Macintosh her die Datei auf dem Server ansprechbar wird. Mit Hilfe der Mac-Betriebssystemroutine "Dateien konvertieren" müssen die folgenden Konvertierungsoptionen eingerichtet sein:

- Textkonverter
- Format: MS-DOS -> Mac
- Ersetzen von CR/LF durch CR
- Keine Änderungen bei Sonderzeichen
- Keine Änderungen bei Tabulatoren

• Austausch von Macintosh auf DOS-PC

Die portable SPSS-Datei ist von Macintosh in das Mac-Server-Directory zu kopieren, so daß vom DOS-PC her die Datei auf dem Server ansprechbar wird. Mit Hilfe der Mac-Betriebssystemroutine "Dateien konvertieren" müssen die folgenden Konvertierungsoptionen eingerichtet sein:

- Textkonverter
- Format: MAC -> MS-DOS
- Ersetzen von CR durch CR/LF
- Keine Änderungen bei Sonderzeichen
- Keine Änderungen bei Tabulatoren

Das Importieren oder Exportieren einer portablen SPSS-Datei vom Macintosh in die DOS-Welt über eine Diskette funktioniert entsprechend.

## 3.4 Datenaustausch mit anderen Statistikprogrammen

Entscheidet man sich für eine bestimmte Version von SPSS, ist es häufig von Interesse, welche Dateiformate von anderen Datenbank-, Spreadsheet- und Statistikprogrammen verarbeitet werden können. Selbstverständlich können alle Versionen von SPSS portable Dateien lesen und erstellen. Was dabei zu beachten ist, wurde in Punkt 3 diese Beitrages gezeigt. SPSS für Windows kann sowohl SPSS/PC+-Dateien erstellen als auch SPSS/PC+-Dateien speichern. Deshalb sollte zum Datenaustausch zwischen den verschiedenen PC-Versionen grundsätzlich nur die SPSS/PC+-Systemdatei verwendet werden. Allerdings können in einer SPSS/PC+- Datei, die von SPSS für Windows erstellt wird, nur die 500 Variablen gespeichert werden, die SPSS/PC+ erlaubt. Werden mehr als diese 500 Variablen benötigt, ist man in diesem Fall auf den Austausch über eine portable Datei angewiesen.

Darüber hinaus können - versionsabhängig - verschiedene anderen Datenformate gelesen werden (siehe Tabelle 8). Sollte in einer der beiden PC-Versionen ein benötigtes Eingabeformat fehlen, gibt es zum Datenaustausch das Programm DBMS/Copy, das weitere Konvertiermöglichkeiten anbietet (ca. 72 verschiedene Formate)<sup>1</sup>. DBMS/Copy ist kein SPSS Modul, kann aber über SPSS bezogen werden und als Einzelprogramm oder direkt von SPSS/PC+ 5.0 aus angesprochen werden.

**I vgl. Ritter, H. & Züll, C.. Ertaliruugen und Problemlösungen beim Datenaustausch zwischen Slatisükprogrammsystemen. In: ZUMA-Nachrichten 30, Mai 1992.**

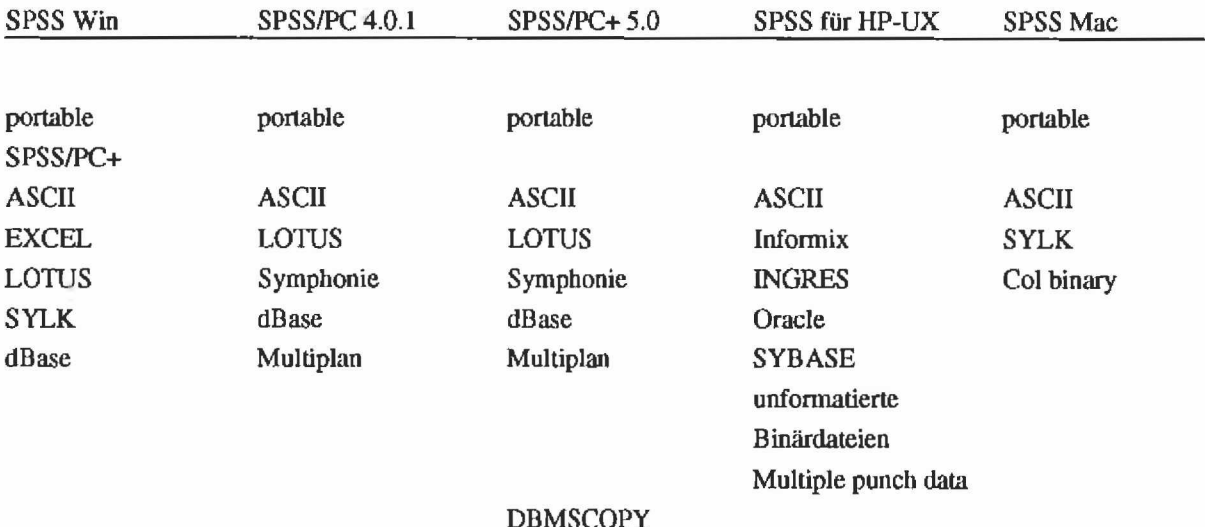

Tabelle 8: Dateneingabe in SPSS

## **4. Unterschiede beim Arbeiten mit verschiedenden SPSS-Versionen in Bezug auf fehlende Werte**

Schon in den ZUMA-Nachrichten 212 wurde auf Probleme bei fehlenden Werten in logischen Ausdrücken hingewiesen. IF- und SELECT IF-Abfragen liefern teilweise andere Ergebnisse abhängig davon, in welcher SPSS-Version sie verwendet wurden. Verursacht wird diese unterschiedliche Fallauswahl dadurch, daß SPSS/PC+ Version 4.0.1 fehlende Werte in logischen Ausdrücken anders behandelt wie andere SPSS Versionen.

Mil der Freigabe der beiden neuen PC-Versionen wird die Frage wieder aktuell. Was hat der Anwender nun zu erwarten? Um das Problem nochmals zu verdeutlichen, sei das folgende Beispiel angeführt: Die Daten stammen aus der Studie Allbus 90 (Allgemeine Bevölkerungsumfrage in den Sozialwissenschaften 1990). Als Variablen wurden ausgewählt

- V4 Wichtigkeit von Familie und Kindern (1 = nicht wichtig, 7 = sehr wichtig)
- V8 Wichtigkeit von Verwandten  $(1 = \text{nicht}$  wichtig,  $7 = \text{sehr}$  wichtig)
- V220 Geschlecht des Befragten

Interessiert hat nur der Anteil der Befragten, für die entweder die Familie oder die Verwandten wichtig waren. Ausgezählt wurde das Geschlecht des Befragten:

select if ( $v4 > 5$  or  $v8 > 5$ ). frequencies variables=v220.

**<sup>2</sup> Die Behandlung fehlender Werte in logischen Ausdrücken bei SAS und SPSS: Eine Warnung vor unerwarteten Ergebnissen. In: ZUMA-Naclirichten 21, S. 59-63. Mannheim, November 1987.**

Tabelle 9 zeigt die Ergebnisse in SPSS/PC+ Version 4.0.1 und in SPSS für Windows.

#### SPSS/PC 4.0.1

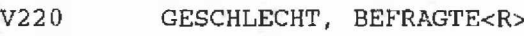

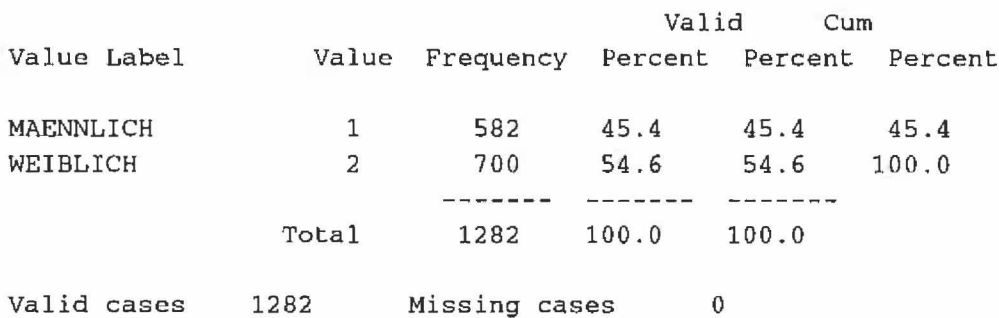

#### SPSS für Windows

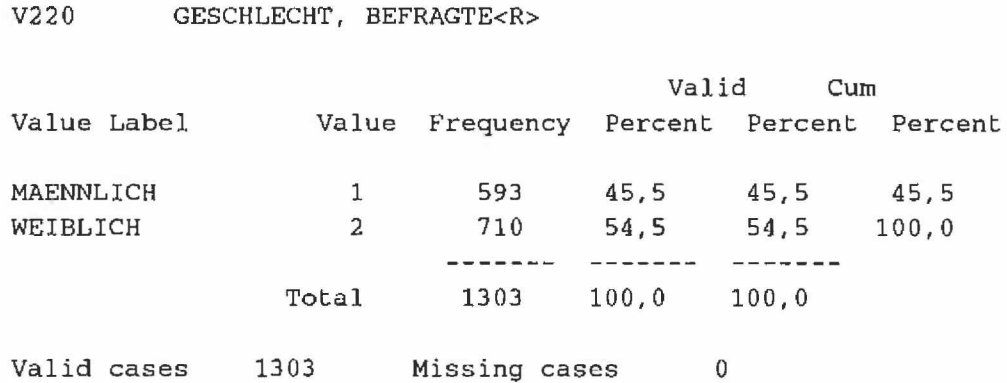

Wie in diesem Beispiel zu sehen ist, wählt SPSS/PC+ Version 4.0.1 31 Fälle weniger aus, als SPSS für Windows. Dies liegt daran, daß SPSS/PC+ das Ergebnis einer logische Verknüpfung grundsätzlich als fehlend behandelt, wenn eine der Variablen einen fehlenden Wert enthält (siehe Tabelle 10). SPSS für Windows dagegen versucht trotz fehlender Werte zu einem gültigen Ergebnis zu kommen. Sind die beiden Bedingungen z.B. durch OR verknüpft - die eine Bedingung trifft zu, die andere dagegen enthält einen fehlenden Wert - so ist in SPSS für Windows die Bedingung erfüllt, SPSS/PC+ setzt das Ergebnis aber auf missing.

Erfreulich ist nun, daß die neue Version von SPSS/PC+ (5.0) die fehlenden Werte wieder in der gleichen Weise behandelt wie SPSS für Windows. Auch die Macintosh- und HP-UX-Version behandeln die Werte entsprechend. Zu beachten ist diese unterschiedliche Handhabung demnach nur noch für alle diejenigen, die von SPSS/PC+ Version 4.0.1 auf irgendeine andere SPSS-Version umsteigen.

### Tabelle 10: Behandlung fehlender Werte in logischen Ausdrücken

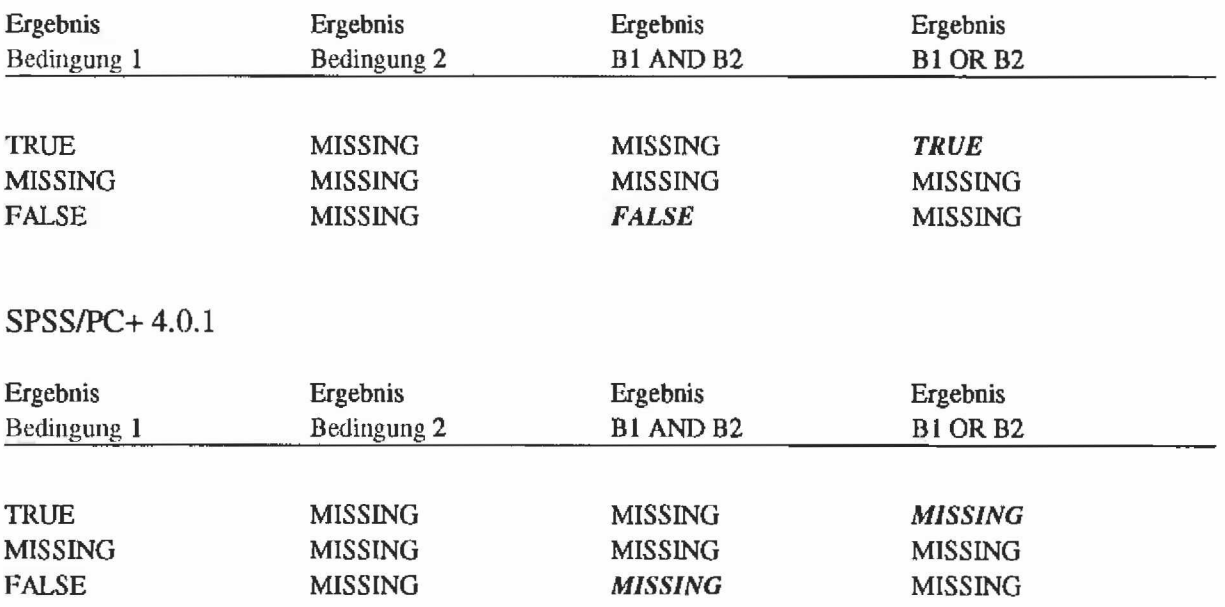

#### SPSS für Windows, SPSS/PC+ 5.0, SPSS für HP-UX und SPSS für Mac

## **5. Empfehlungen zur Verwendung der verschiedenen SPSS Versionen und zum Datenaustausch zwischen den verschiedenen Versionen**

Nach dem oben Beschriebenen sollen hier einige Empfehlungen zusammengefaßt werden. In allen durchgeführten Tests hat sich gezeigt, daß alle Nutzer der SPSS Version 4.0.1 möglichst schnell auf eine andere SPSS-Version wechseln sollten. Dies hat verschiedene Gründe:

- Diese Version kann den mittlerweile auf fast allen PCs verfügbaren extended Memory nutzen. Dies führt dazu, daß die bei Prozeduren wie Faktoren- oder Clusteranalysen früher häufigen Probleme wegen nicht ausreichendem Speicher, reduziert werden.
- Die Behandlung der fehlenden Werte in logischen Verknüpfungen ist in dieser Version anders als in allen anderen SPSS Versionen.
- Beim Datenaustausch mit in SPSS Version 4.0.1 erstellten portablen Dateien kommt es zu Problemen mit Umlauten in den Variablen- und Wertelabels.

Ob man sich letzendlich für SPSS/PC+ 5.0 oder SPSS für Windows entscheidet hängt zum einen von der Ausstattung des PCs ab, zum anderen von den eigenen Bedürfnissen. Wie schon oben gesagt, benöügt SPSS für Windows mindestens 8 Mb. Darüber hinaus haben beide Systeme ihre Vor- und Nachteile. SPSS für Windows bietet den größeren Komfort gegenüber SPSS/PC+ 5.0 (z.B. Integration der Grafik). Gleichzeitig fällt hier die lästige Begrenzung auf 500 Variablen in der Systemdatei weg. Aber für SPSS/PC+ Nutzer gibt es doch auch Unterschiede. So kann die Kommando-Syntax von SPSS/PC+ nicht direkt übernommen werden. Die SYNTAX in SPSS für Windows entspricht der Syntax in SPSS-X, also der Mainframe Version. Es handelt sich bei den beiden PC Versionen von SPSS um zwei verschiedene Systeme: SPSS für Windows ist keine "neue" Version von SPSS/PC+! SPSS bietet

zwar eine Routine an, mit der die Kommando-Syntax umgestellt werden kann. Um die Kommandos aber umstellen zu können, müssen ganz bestimmte Formalierungsregeln eingehallen werden. Ist dies nicht der Fall - versucht man einfach ein bestehendes Setup umzusetzen werden nach unseren Erfahrungen nicht alle Kommandos vollständig richtig umgestellt. Zumindest für Anwender mit periodisch wiederkehrenden Analysen und Ergebnisdarstellungen, die bisher mit SPSS/PC+ 4.0.1 gearbeitet haben, bietet sich SPSS/PC+ 5.0 auch wegen der besseren Möglichkeiten im Batch-Modus zu arbeiten, gegenüber SPSS für Windows an.

Wichtig für den Datenaustausch zwischen den PC Versionen ist die Empfehlung, unbedingt SPSS Systemdateien zu verwenden. SPSS für Windows kann Systemdateien von SPSS/PC+ (4.0.1 und 5.0) lesen. Diese Version kann auch SPSS/PC+-Dateien erstellen, um den Übergang in die PC-Versionen zu ermöglichen.

Sollen Dateien mit anderen Systemen ausgetauscht werden, muß dieser Austausch immer über portable Datein erfolgen. Probleme bereiten dabei vor allem die Umlaute in den Labels.

**6. Einbindung von Ergebnissen aus den verschiedenen SPSS- Versionen in die Textverarbeitung**

## 6.1 Vorbemerkungen

Die folgenden Überlegungen und Empfehlungen basieren auf der Grundlage, daß die SPSS-Outputlisten auf der gleichen Hardware-Plattform in eine entsprechende Textverarbeitung übernommen werden. Ein weiterer Bereich wäre der Austausch von Ergebnislisten und Grafiken über Hardware-Plattformen hinweg. Soweit hierzu Erfahrungen vorliegen, haben wir sie als Anmerkungen in den folgenden Textabschnitten mit aufgenommen.

Beim Textverarbeitungssystem haben wir uns auf WORD 5.5 bzw. WinWord 2.0 auf DOS/PCs sowie WORD 5.0 für Apple Macintosh beschränkt, da es eines der verbreitetsten Programme im deutschsprachigen Raum ist und für uns verfügbar war.

Für HP-UX haben wir bezüglich der Integration von Outputlisten in eine Textverarbeitung nichts weiter getestet, da einerseits reine ASCH-Listen ohne Umlaute und einfachster Druckergrafik mit der derzeitigen HP-UX-Version nur erzeugt werden können und eine sonstige Grafikausgabe nicht möglich ist.

Bei der Grafikausgabe haben wir uns bei SPSS/PC+ auf die Standard-Grafikausgabeprogramme Harvard Graphics 3.0 und Axum konzentriert. Auf dem Macintosh hatten wir einige wenige Tests in Verbindung mit dem von SPSS empfohlenen Grafik-Ausgabe-Programm Cricket Graph.

## 6.2 Empfehlungen für die Übernahme der SPSS-Outputlisten

Soweit in den SPSS-Output-Listen mit dem Standard-ASCII-Zeichensatz gearbeitet wird, bestehen keinerlei Probleme bei der Übernahme von Ergebnissen in ein Textverarbeitungsprogramm. Dies trifft insbesondere auf die Ausgabe beim Einsatz von SPSS auf der HP-UX zu, wo selbst bei den Plots die "alte" Zeilendruckerdarstellung am Bildschirm erfolgt.

Sowohl auf den DOS-PCs wie auf dem Apple Macintosh kann auch standardmäßig mit dem erweiterten ASCII-Zeichensatz gearbeitet werden. Auch hier gibt es keinerlei Probleme bei der Übernahme, z.B. von Umlauten in die jeweilige Textverarbeitung. Allerdings ist darauf zu achten, daß - vor allem verursacht durch die Blanks und die fehlenden Tabulatoren - nur mit einer Nicht-Proportionalschrift wie beispielsweise COURIER in der Textverarbeitung eine Darstellung zu erreichen ist, wie sie im SPSS-Output selbst dargestellt wurde.

Werden für Grafiken wie beispielsweise Barcharts oder Histogramm-Ausgaben mit dem Systemparameter BOX (siehe SET-Kommando im SPSS/PC+ für DOS) das erweiterte ASCII-Zeichen für ein Kästchen gewählt (Standardeinstellung), so sind diese Box-Zeichen zwar in Word 5.5 am Bildschirm zu reproduzieren, jedoch nur dann tatsächlich auszudrucken, wenn der Zieldrucker den erweiterten PC-ASCII-Zeichensatz unterstützt (so ist beispielweise ein HP-Laserjet III einstellbar) oder wenn mit Hilfe von Download-Fonts, z.B. ein Postscript-Drucker darauf eingestellt wird, die zu druckenden Zeichenfolgen zu verstehen. Stehen solche Hilfsmittel nicht zur Verfügung, führt ein solcher Ausdruck nicht zum gewünschten Ergebnis.

Diese Grafiken in der SPSS-Oulput-Liste lassen sich nur behelfsmäßig in WinWord 2.0 darstellen. Durch die Auswahl der Datei-Öffnen-Opüon "MS-DOS Text" werden die ursprünglichen Kästchen als Strichelemente dargestellt.

Die Übernahme von Strichelementen, wie sie beispielsweise bei der Ausgabe von CROSSTABS-Ergebnissen zum Einsatz kommen, kann in WinWord 2,0 auf zwei unterschiedliche Arten dargestellt werden, abhängig davon, wie die Ergebnisse in die Zwischenablage kopiert wurden. Wurde die betreffende Tabelle markiert und mit der Option COPY unter dem SPSS für Windows Menüpunkt EDIT in die Zwischenablage kopiert, werden die Strichelemente in Bindestriche und Plus-Zeichen aufgelöst. Dadurch bleibt jedoch die darzustellende Struktur mit den Strichen erhalten. Wird mit der EDIT-Option COPY TABLE die gleiche CROSSTABS-Tabelle in die Zwischenablage kopiert und in WinWord 2.0 integriert, fehlen die senkrechten und waagrechten Striche und die einzelnen Tabellenelemente sind durch Tabulatorzeichen getrennt. Auch dies kann je nachdem, für welche Zwecke der Text weiter formatiert werden soll, ebenfalls von Nutzen sein. Ist allerdings die SPSS für Windows Output-Liste schon gespeichert und sollen nachträglich solche CROSSTABS-Ergebnisse in einen anderen Text übernommen werden, so sind die Darstellung durch das Einlesen mit den Datei-Öffnen-Optionen "Nur Text" bzw. "MS-DOS Text" nur in einer völlig unzureichenden Form reproduzierbar und damit nicht mehr von Nutzen. Hier wünschte man sich einen SPSS-Font wie unter Apple Macintosh.

Denn für die Darstellung des SPSS-Outputs auf dem Apple Macintosh gibt es den erfreulichen Umstand, daß von SPSS zusammen mit der Programmversion auch ein eigener Font "SPSSfont" mitgeliefert wird, der in die gesamte Systemumgebung integriert werden kann. Dadurch kann dieser Font von allen anderen Programm, damit also auch insbesondere in der Textverarbeitung mit benutzt werden, was zu den gewünschten erfolgreichen Ausdrucken führt.

## 6.3 Empfehlungen für die Übernahme der SPSS-Grafikausgabe

Bei den Grafiken bzw. den möglichen Grafikformat-Ausgaben ist entscheidend mit welchem SPSS-Programm gearbeitet wird:

## 6.3.1 SPSS/PC+ für DOS Version 4.0.1 und 5.0

In der DOS-PC-Version können Grafiken nur über die Graphics Schnittstelle in ein anderes Grafik-Programm und dort in ein bestimmtes Grafik-Format exportiert werden. Wir beschränken uns hier auf die beiden Standard-Ausgabe-Programme Harvard Graphics 3.0 sowie Axum 3.0. ln Tabelle 11 sind die mögliche Export-Grafik-Format beider Programme zusammengestellt.

Tabelle 11: exportierbare Grafikformate aus den Grafikprogrammen HG 3.0 und Axum 3.0

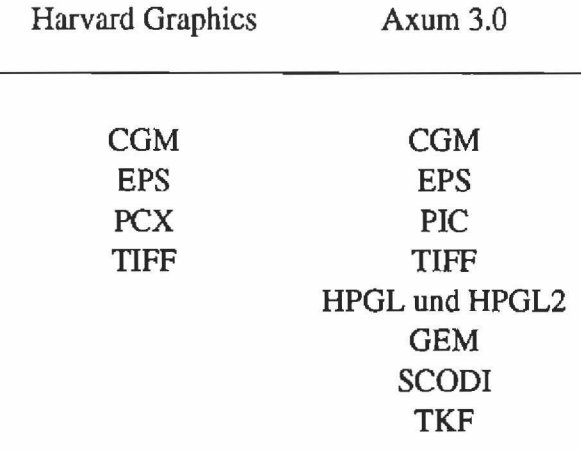

Sofern für die Ausgabe ein PostScript-fähiger Drucker zur Verfügung steht, wird für die Integration von Grafiken in Word 5.5 das Grafik-Export-Format EPS (Encapsulated PostScript) empfohlen. Sollte eine solche Ausgabemöglichkeit nicht zur Verfügung stehen, so sind die beiden Format PCX (Bitmap) bzw. TIFF (Scanner-Format) vorzuziehen. Dabei ist allerdings zu beachten, daß es bei der Textdarstellung im exportierten Grafikformat gegenüber der Originalgrafik Verzerrungen geben kann. Des weiteren sollte bei Bitmap-Dateiformaten prinzipiell darauf geachtet werden, daß die Größe der exportierten Grafik möglichst der Bildgröße entspricht, wie sie in die Textverarbeitung integriert werden soll, da es ansonsten durch Vergrößerungen, Verkleinerungen oder sonsüge Bildverzerrungen zu deutlichen Auflösungsverlusten in der Darstellung kommt. Als vektororientiertes Format ist auch die Integration einer von Axum exportierten HPGL-Datei empfehlenswert.

Sollen die oben beschriebenen Grafikformate in WinWord 2.0 weiterverarbeitet werden, so empfehlen wir die beiden Formate EPS und CGM (Computer Graphics Metafile). Bei EPS ist die beschriebene Beschränkung zu beachten. Bei CGM handelt es sich um ein vektororientiertes Grafikformat. Inwieweit man mit der exportierten CGM-Grafik glücklich wird, hängt ganz entscheidend davon ab, wie die Originalfarben im Grafikprogramm mit den gewählten Export-CGM-Optionen umgesetzt werden. Hier sind einige Experimente für die jeweiligen Umgebungsbedingungen zu empfehlen.

## 6.3.2 SPSS für Windows Version 5.0

Aus SPSS für Windows können nur über das Clipboard (Zwischenablage) Grafiken in andere Programme exportiert und dort abgespeichert bzw. direkt aus dem Clipboard mit dem .CLP-Format gespeichert werden. Auch in der SPSS für Windows Version 6.0 ist hierzu noch keine Erweiterung vorgesehen. In SPSS für Windows selbst kann nur das interne Grafikformat mit der Extension .CHT gespeichert und innerhalb von SPSS für Windows wieder geladen werden.

Gegenüber den oben behandelten Formaten wurde objektorientiert programmiert, was bedeutet, daß im Zielprogramm einzelne Grafikobjekte ansprechbar und veränderbar sind, sofern das Zielgrafikprogramm diese Möglichkeiten unterstützt. Das bedeutet, z.B. für die Integration einer SPSS für Windows Grafik in WinWord 2.0, daß mit dem in WinWord integrierten Malprogramm DRAW (es kann aktiviert werden, indem man auf die in WinWord aus der Zwischenablage importierte Grafik mit der Maus doppelklickt) die Grafik weiterverarbeitbar ist. Allerdings muß man hierzu einen Trick kennen: die einzelnen Grafikobjekte sind im Programm DRAW erst dann individuell ansteuerbar, wenn man das Grafikfenster mit Hilfe der Rollbalken in Richtung rechter und unterer Bildschirmrand verschiebt und erneut in das Grafikfenster klickt.

## 6.3.3 SPSS für Apple Macintosh Version 4.0

Die derzeitige Apple Macintosh Version arbeitet ebenfalls mit einer grafischen Schnittstelle zum Programm Cricket Graph. Auf Seiten von SPSS sind die grafischen Daten, die mit dem Grafikprogramm Cricket Graph dargestellt werden sollen in Form einer Tabelle zwischenzuspeichern und diese Tabelle im Grafikprogramm einzulesen.

ln Cricket Graph kann nebem dem internen Format das exportierbare Mac Grafik Format PICT abgespeichert (aber nicht mehr in das Programm wieder eingelesen) werden. Darüber hinaus kann der Austausch auch über das Clipboard durchgeführt werden.

SPSS Inc. hat angekündigt im Jahre 1994 eine neue SPSS für Apple Macintosh Version mit der Versionsnummer 6.1 herauszubringen, die eine voll umgesetzte Version für die Macintosh-Benutzeroberfläche sein und in Anlehnung an die Windows-Version eine vollintegrierte Grafik haben soll.

### 6.3.4 SPSS für HP-UX Version 4

Mit der bisher vorhandenen Version ist keine hochauflösende grafische Ausgabe möglich. Ohne konkreten Zeitpunkt ist bisher angekündigt, daß die schon auf IBM RS/6000 laufende UNIX-Version unter Motif auch für die Serie HP9000 unter Motif umgestellt wird. Damit wäre auch hier künftig eine hochauflösende Grafik erreicht.

# ZUMA-Arbeitsberichfce

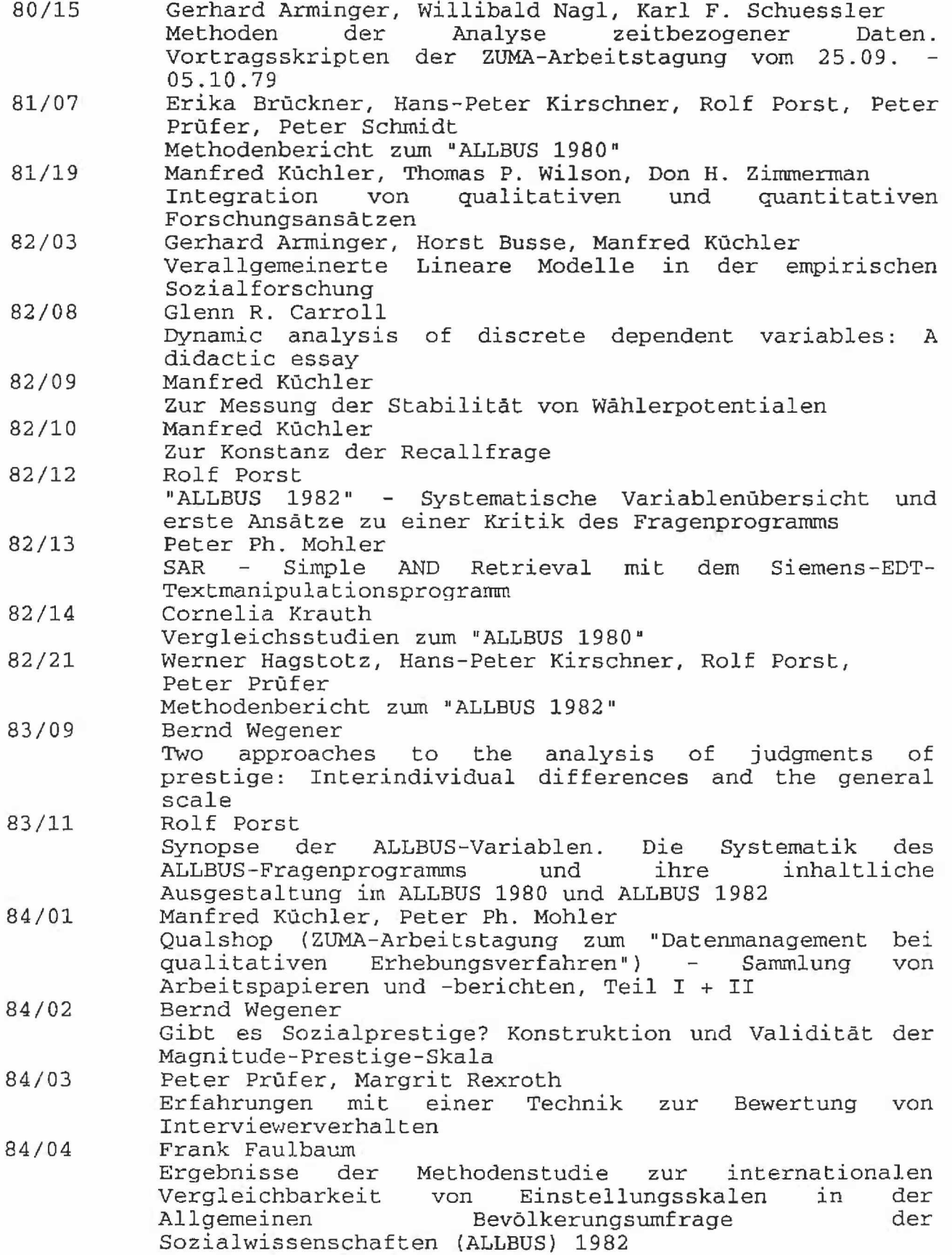

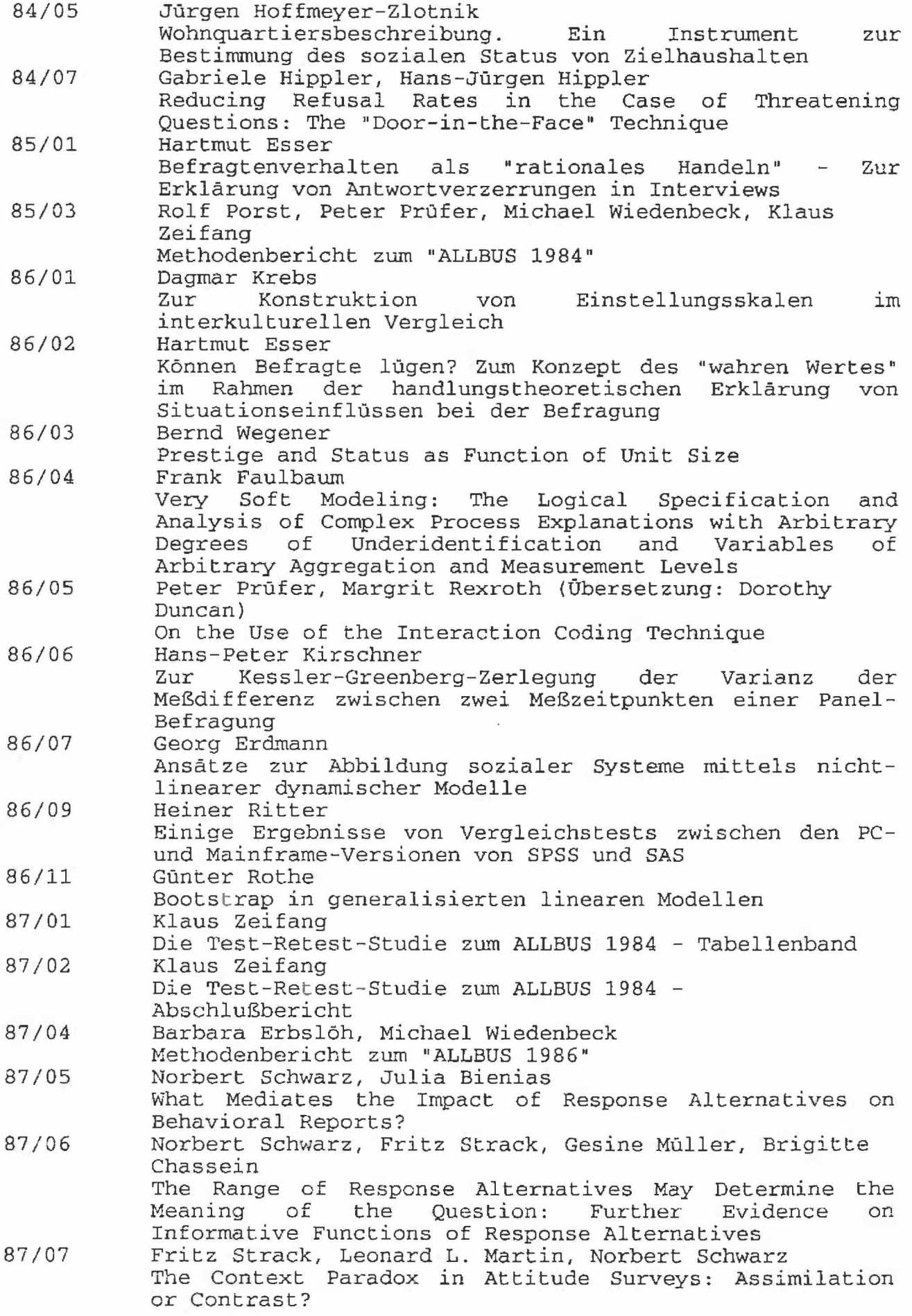

 $-31 -$ 

 $\epsilon$ 

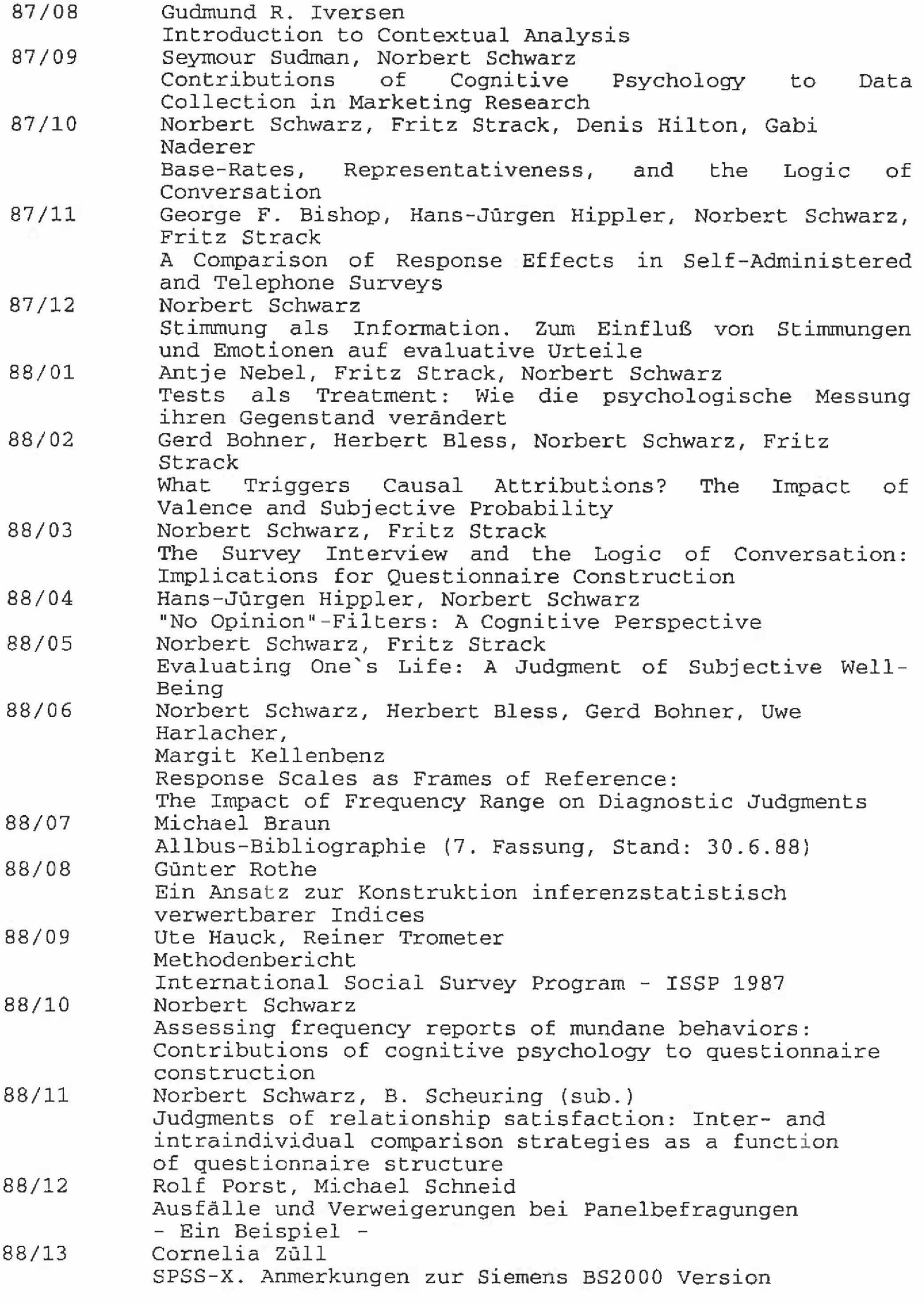

- 4 -

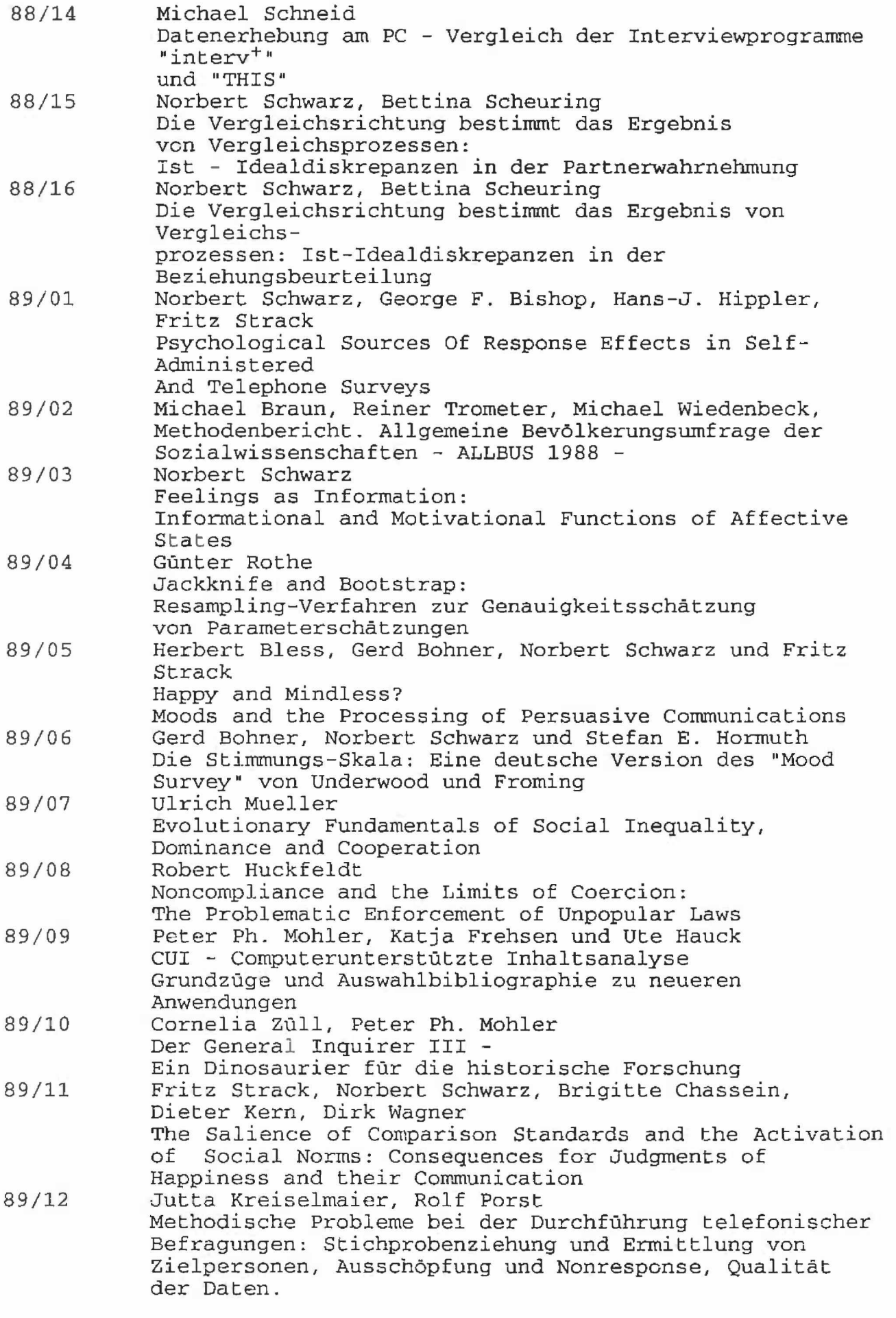

 $-5 -$ 

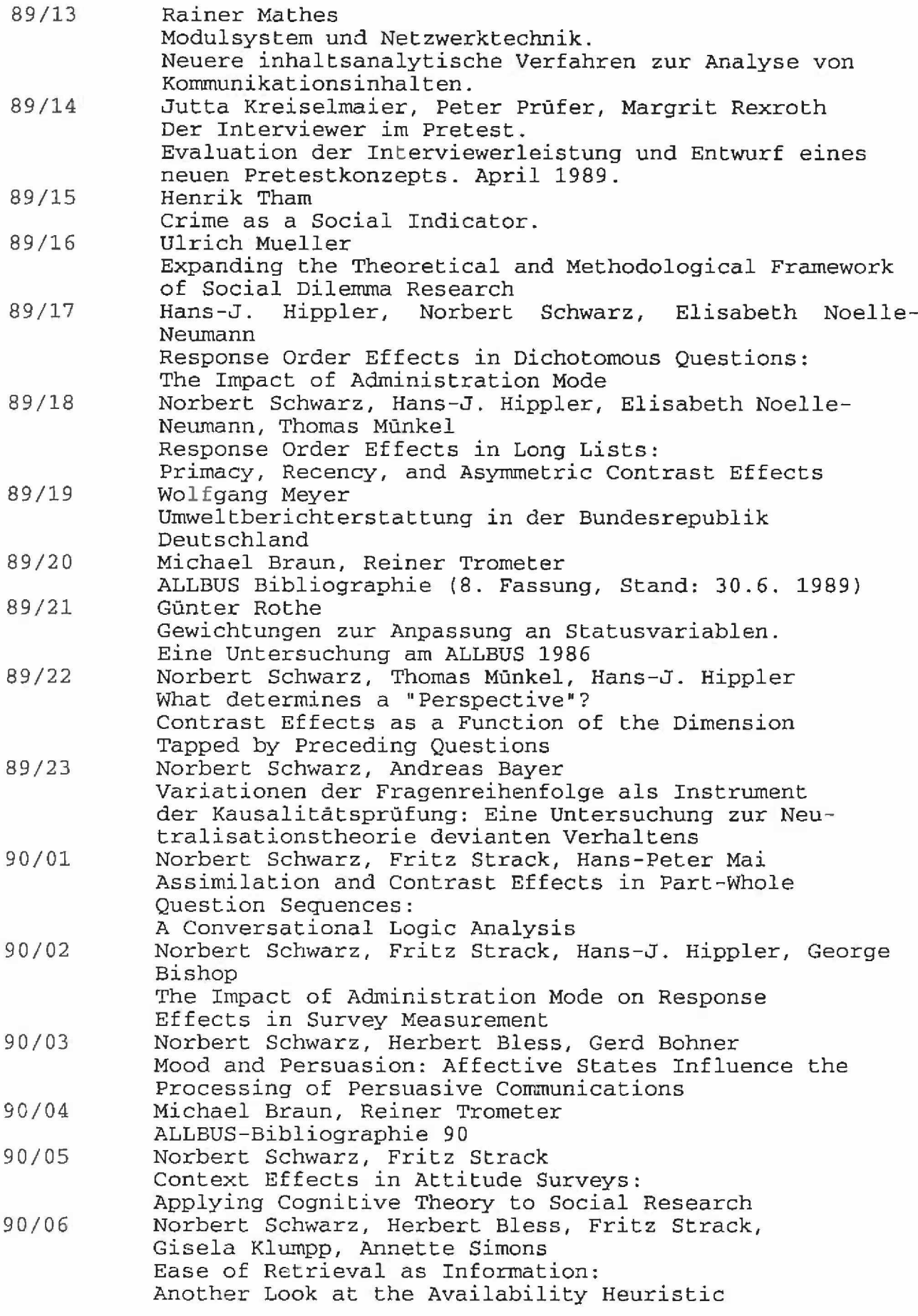

- 6 -

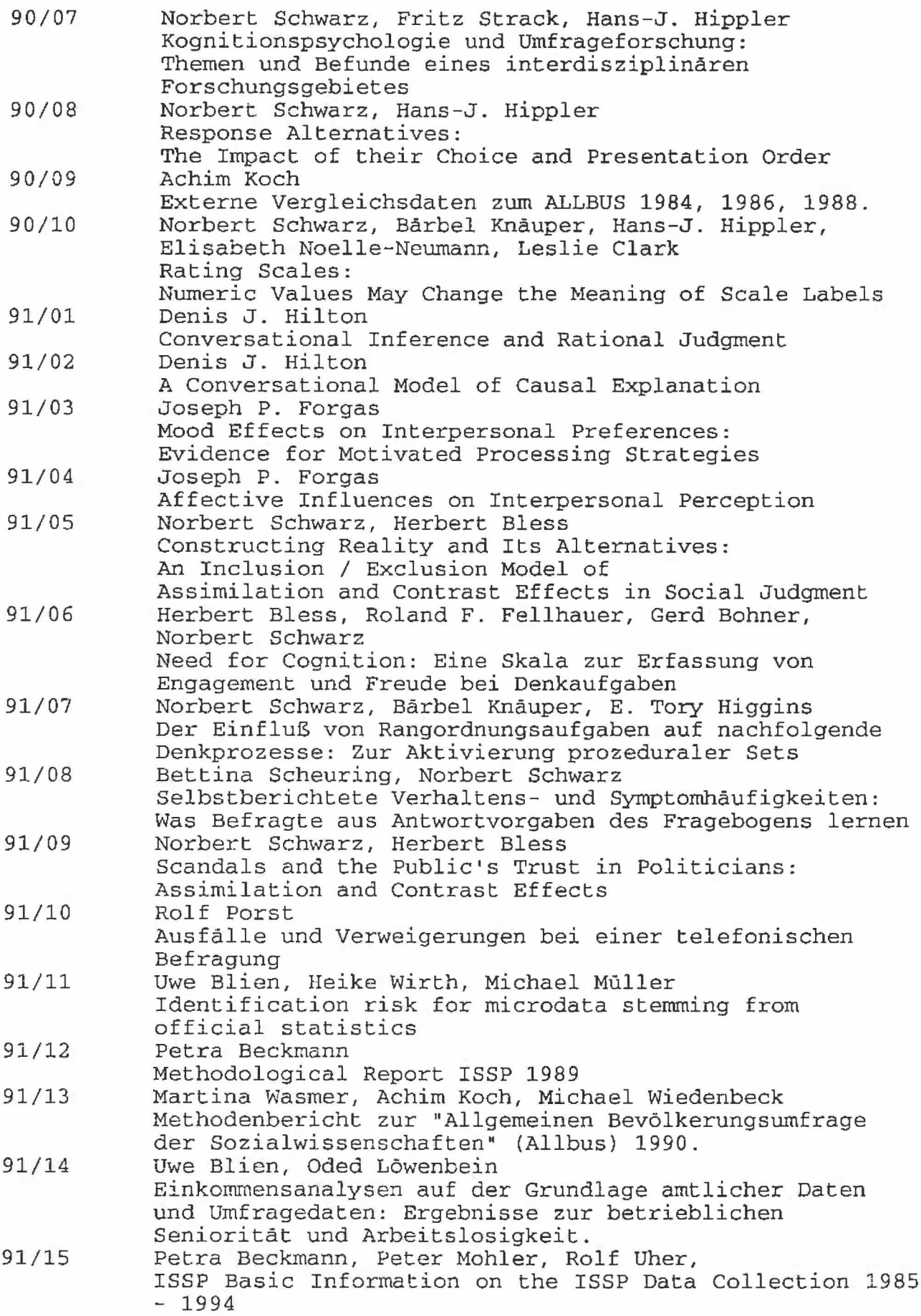

 $-7 -$ 

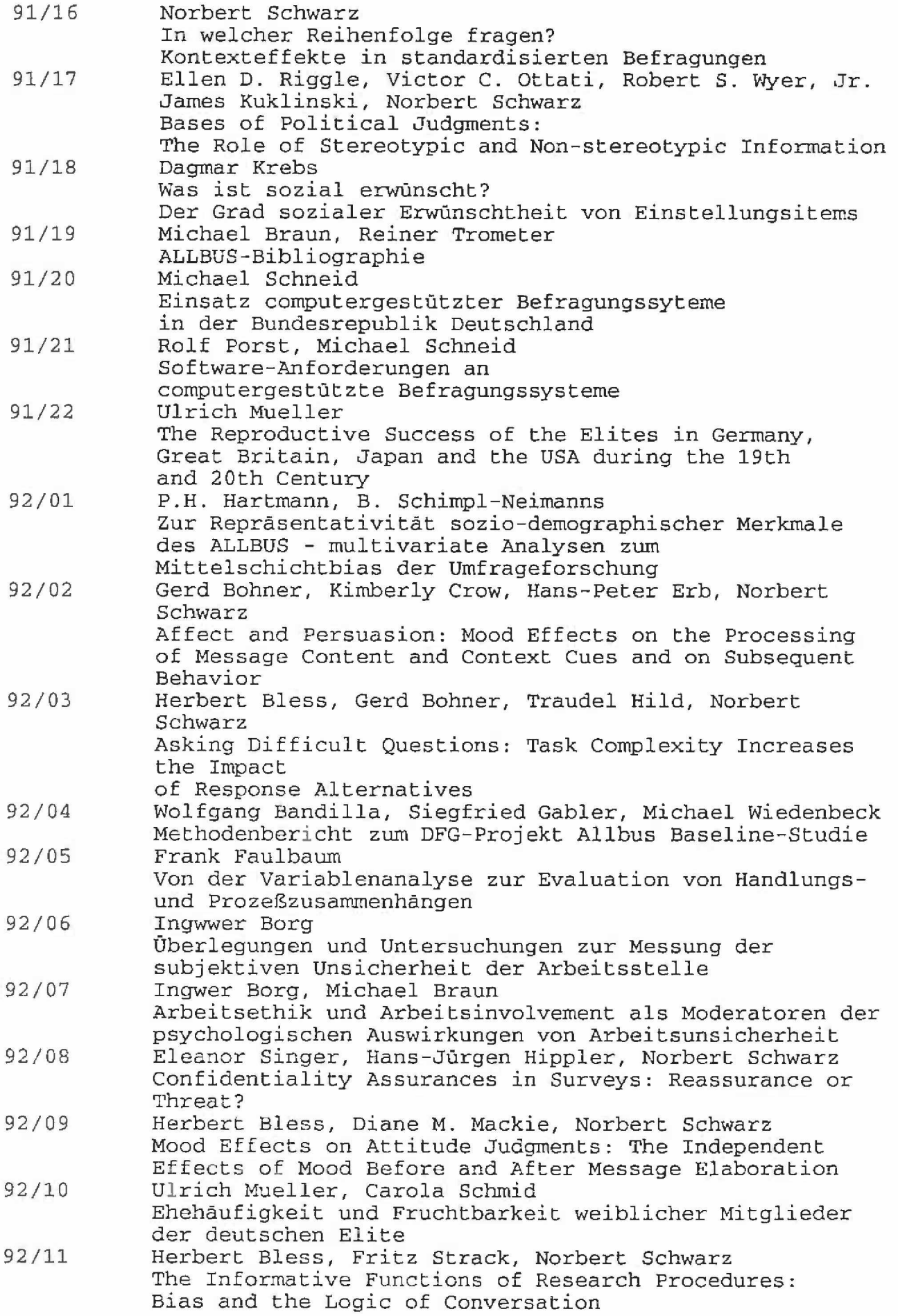

š

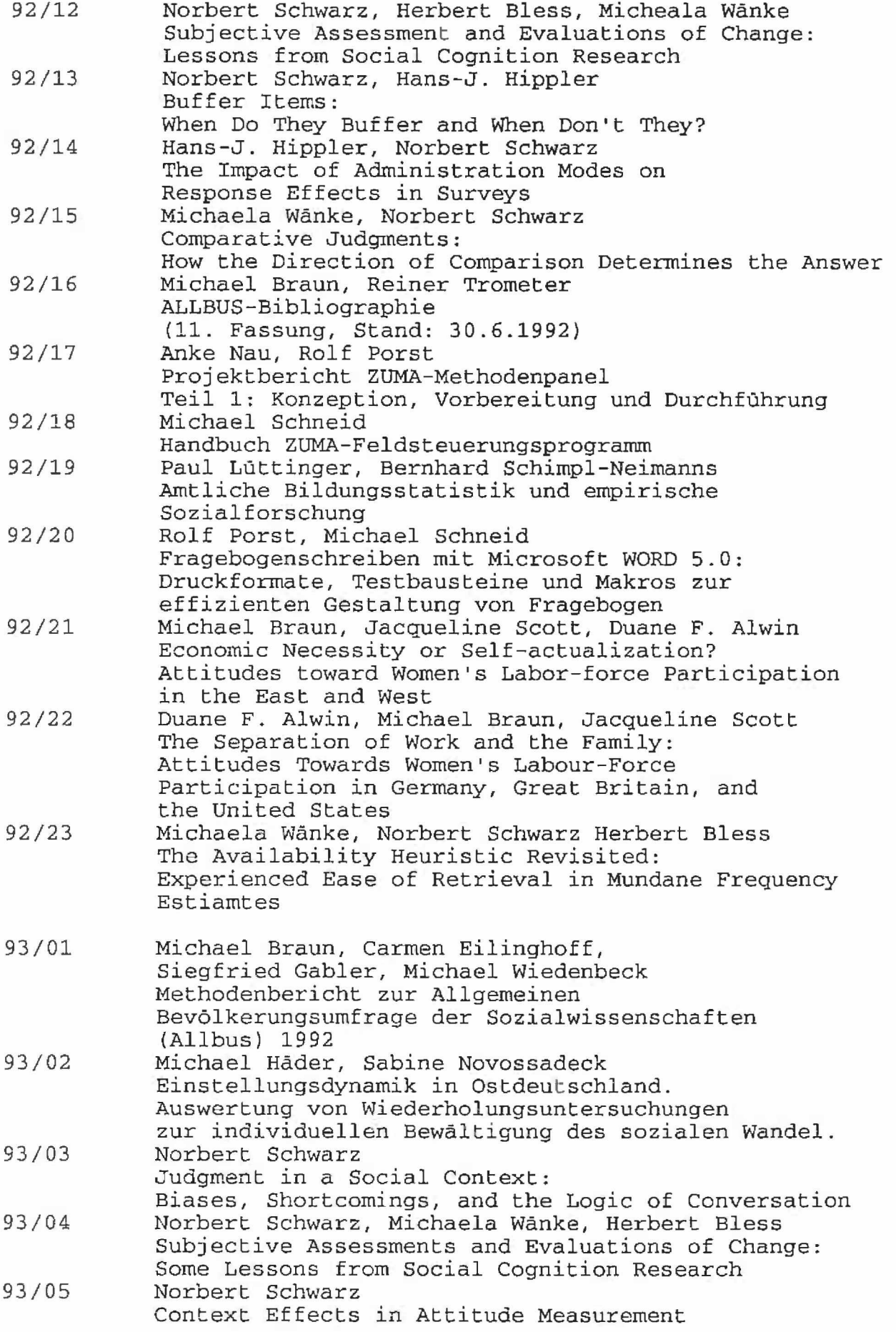

 $9 -$ 

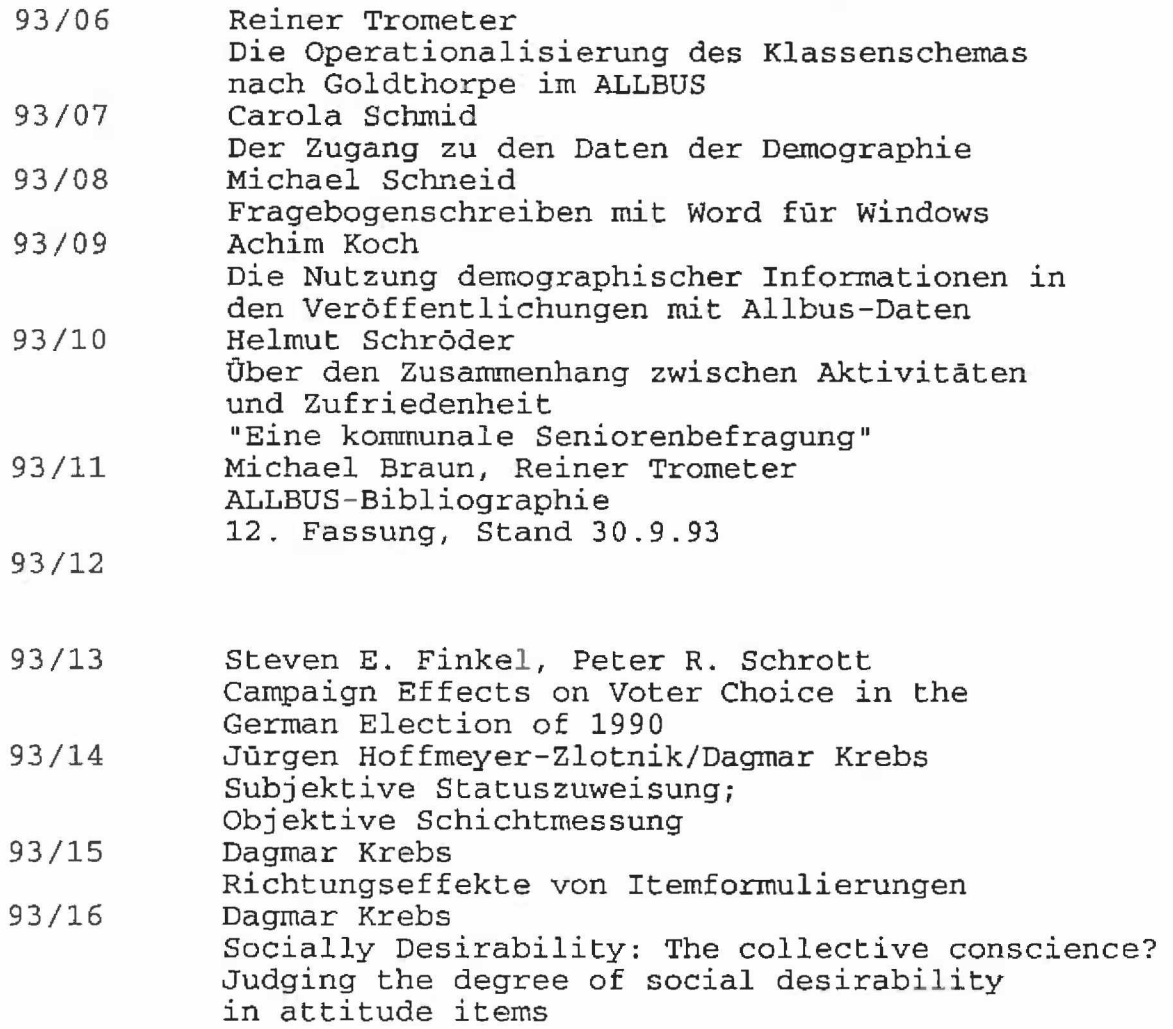

 $\label{eq:1.1} \langle \mathbf{w} \rangle$